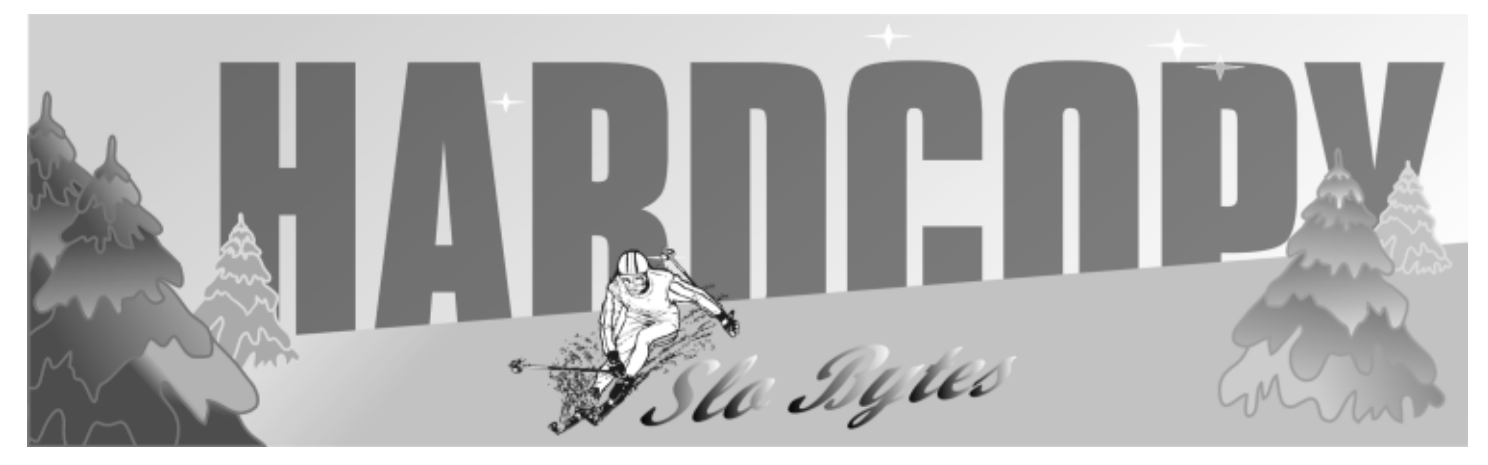

a publication of the san luis obispo pcug  $\qquad \qquad \mathsf{vol}.\, 17 \cdot \mathsf{no}.\, 2 \cdot \mathsf{february} \, 2001$ 

CLUB CALENDAR

February 4th

1 pm Early SIG's.

2:30 pm **Guy Kuncir** will describe the design, implementation and siting of the Global Telemetered Seismic Network, a project co-sponsored by the US Geological Survey and Air Force for the acquisition of seismic data in the Southern Hemisphere.

## what's new by wm. avery

The January SLOBYTES Meeting enjoyed a return visit by George Campbell and Kathy Yakal, our former club president and first lady. Their presentations touched on subjects of great interest, junk mail and income taxes! George was demonstrating his use of Yahoo email for dodging the bulk of his spam, and Kathy introduced a fine shareware program called TaxAct, whose basic version is free! First we learned from George how to set up an account for Bilbo Baggins which he used as a dummy email address. The mail for this free account is limited to 6 MB, and can be deleted periodically. It acts like a " trash bin " to absorb your unwanted messages, and protect your main email account . Since it is not on your system, you do not need to worry about how much space your mail files are taking on your hard drive, and Yahoo can scan mail attachments for viruses, before any attachments are downloaded to your own system. The Yahoo email can be organized into folders, and has an address book, and other handy features, which make it as easy to use as Outlook or other locally based mail systems. Other mail accounts are accessable also to allow remote retrieval of non-Yahoo email from within Yahoo. Low cost Internet access is available through AT&T (their email service is Outlook based), and George suggested setting up a real account on Yahoo, and ignoring the

## **Adobe Photoshop 6.0**

*By Teri A. Sorgatz, SLO Bytes PCUG*

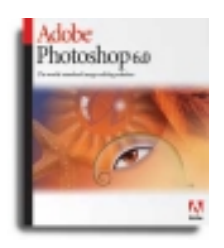

I don't know what's harder to believe that Adobe Photoshop turned 10 years old this year, or that I have been pushing pixels around the screen for that long. The

February 2000 issue of PEI Magazine had an excellent article by Jeff Schewe called "10 Years of Photoshop—The Birth of a Killer Application." It's a *great* read about a great product with very humble beginnings on the Apple platform. Photoshop is now considered, and has been for some time, the #1 world-wide graphics standard for raster art and digital image editing.

CONTINUED ON PAGE 4

## in this issue… WHAT'S NEW

wm. avery ..................................................... 1 ADOBE PHOTOSHOP 6 teri sorgatz ................................................. 1 PREVENTIVE MAINTENANCE russel james ............................................... 2 THE SURFBOARD dorothy kirk ..................................................3

## MODEM BOOSTER 2.1 Bob Gilbert ...................................................6 URBAN LEDGEND ...........................................................................7 MEDIAGRAB! ...........................................................................7 WIN 95/98 TIPS/TRICKS Tom Lassiter ................................................8 CLUB INFORMATION .......................................................................... 9

#### what's new

continued from page 1

AT&T email service, for lowest monthly email costs.

Next, we were treated to a short demonstration of George's Canon digital camera, and the software he used to display and edit his pictures. We saw George's family photos, which he touched up and sized as we watched. The camera allows images to be loaded through USB and serial port connections, and any image can be sent via Internet, or printed, almost as soon as it is made. The data is stored on memory cards, which hold 64 images, standard resolution. Other types of cameras, such as Sony, allow direct recording to 3.5" floppies or CDR disc media .

After a friendly coffee/tea break, with some items for sale being offered in the side room, our main meeting was called to order by Ray. The drawing items included a pullover shirt from Pawnbrokers.com, several Thermos holders for hot drinks, and a " Bill Gates" catnip, generously provided by George and Kathy.

Our featured speaker, Kathy Yakal, reviewed her 3 top picks for financial/ tax software: Tax Cut, Turbo Tax, and Tax Act, by 2<sup>nd</sup> Story Software. This last program, free from ww.taxact.com, (in the basic version) seemes to meet the common needs of many taxpayers. A more fully-featured Deluxe version is also offered at \$9.95, which allows one free e-File to be sent to the IRS via the Internet. State Tax versions for

TaxAct are also available for \$12.95, with State e-File priced at \$4.95.

The main advantage of these programs is their ability to ask important questions in the interview process, which might easily be missed otherwise. The more expensive Kiplinger Tax Cut and Parson's /Intuit Turbo Tax have better Help features, and more detailed interviews than TaxAct. Updates are available to make the return as accurate and up-to-date as possible. As the program procedes, the amount of tax owed or refunded is shown, which is updated as new information is entered. Multimedia Videos, and Frequently Asked Questions, allow easy access to IRS and Turbo Tax help files, to aid in accurately completing the individual parts of the 1040 Form. Tax Cut shows an informative display of your progress through the process, using green check marks. Importing data from Quicken, and QuickBooks, is also available in Turbo Tax.

Microsoft's initial offering in this area, Tax Saver, was not offered again, but H&R Block is now offering a rebate of \$34.95 on Tax Cut, which pays for Microsoft Money (a personal financial program) bundled with Tax Cut this year.

The last demonstration was of a web based accounting system, which offered most of the features available on desktop systems.

The Quick-Pick raffle distributed our donated prizes, and we thanked our speakers, as the meeting drew to a close. See you in February!

#### preventive maintenance Microsoft System Information

#### a monthly column by Russell James PC Alamode March, 2000

This month we will discuss a program that is very useful in diagnosing problems that many of us have and will encounter while using our computers. This program is called Microsoft System Information. Some of you might be familiar with it because it has been a part of the Microsoft Office package for some time now. There have been some additions to the tools that are available within this program with the release of Windows 98. Some of them can be run from a command line and used separately from the rest. We will get to those a little later. For now, let us look at the main area of the program.

System Information collects your system configuration information and displays it in a very clean and neat package. This information is very helpful when troubleshooting configuration problems you may be having. The main window is organized into three categories: Resources, Components and Software Environment.

The Resources view is useful when checking DMA, IRQs, I/O addresses, and memory addresses. The Conflicts/ Sharing view can be used to identify problems that you may be having with

CONTINUED ON PAGE 3

## \*\*\* people helping people \*\*\*

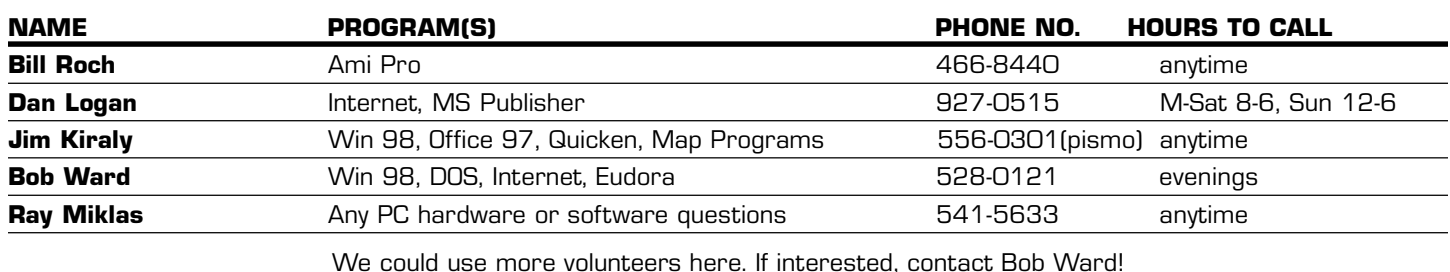

## the surf board

by dorothy kirk ibm/pcug, redding, ca. kirk@snowcrest.net

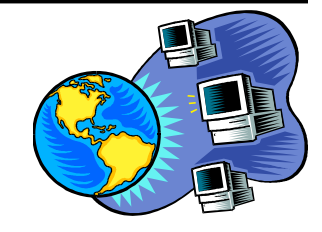

There are literally thousands of sites on the Internet that cater to the search for the family tree - genealogy. It seems to me to be a vast reservoir of professional and individuals who are trying to help each other research their family history. It undoubtedly has a curious and compelling fascination for many, many people. This month the emphasis is on getting started for beginners, although there are certainly enough links available for the most dedicated researcher. Many require the user to register to take full advantage of the site; some require payment for use of the site, and on some you need to send away for material or download a file. These sites might also be used just to see if there is anything posted about your family.

#### GENEALOGY, GETTING STARTED

http://ancestry.excite.com/learn/start/main.htm?lfl=sln - This site is a gold mine for beginners trying to create a family tree. It includes how to get started with your research, how to organize data, the impact of using the computer for research, legalities, and ethics.

#### GENEALOGY, ANCESTRAL CHARTS

http://ancestry.excite.com/save/charts/ancchart.htm - This is a source for organizing your data. It includes an ancestral chart for recording the ancestors from whom you directly descend, a research calendar that gives you the source for your searches, a summary record of difficult or time consuming data, a place to keep track of those with whom you correspond, and more.

#### ANCESTRY FAMILY HISTORY COLUMNS

http://ancestry.excite.com/learn/library/columnists/main.htm - Read columns by experts on family history research.

#### FAMILY HISTORY.COM: MESSAGE BOARDS

http://www.familyhistory.com - A page that includes surname message boards, state and country message boards, and genealogy research topics.

#### GLOSSARY OF GENEALOGY TERMS

http://people.delphi.com/pamyates/glossary.htm - An alphabetical list of many terms used in genealogy.

#### YAHOO.COM:

ttp://dir.yahoo.com/Arts/Humanities/History/Genealogy (Categories below)

 COMPLETE LISTINGS Continue on this path: /Lineages\_and\_Surnames/ Complete\_Listing - Look up your family name; lots and lots of names and some information about each.

**GENEALOGY MAGAZINES** Continue on this path: /Magazines/ - Choose one or more of these magazines to further your research.

GENEALOGY ORGANIZATIONS Continue on this path: / Organizations/ - As you really get involved in tracing your family tree you may want to join one of these organizations.

 CENSUS RECORDS Continue on this path: /Reference/Census\_Records/ - Consult census reports for data on your ancestors.

 CHURCH OF JESUS CHRIST OF THE LATTER DAY SAINTS: FAMILY HISTORY CENTERS Continue on this path: /Reference/

Church\_of\_Jesus\_Christ\_of\_the\_Latter\_day\_Saints\_\_Family\_History\_Centers/ -This church has extensive family history and names. This includes a list of where to look it up.

CONTINUED ON PAGE 6

## maintenance

continued from page 2

your devices. This view will show you what resources your devices are using and any that are conflicting or trying to use the same resources of another device. There is also a section that will show you which item are using forced resources instead of the resources that Windows and your system would like them to use. Sometimes it is necessary to force items to use a particular resource but for the most part, it is best to let them use the resources that they want to use to avoid conflicts.

The **Components view** shows you information about your Windows configuration. This is where you would look to find the status of the files that run the hardware in your system. There is also area that will show you the changes that have been made to your hardware drivers over time. You can get a quick overview of the files that your devices are using as well as the dates and versions.

#### The Software Environment view

gives you a quick look at the software that is loaded in computer memory. This can be useful to see if a program is running or to check version information. It very informative to look at the process that are running and to look at the description of what that file is for. You can never know enough about you software.

The Tools menu lists twelve other tools that can be very helpful in diagnosing problems that you may be having with your system. There is the Internet Explorer Repair Tool, DirectX Diagnostic Tool, Windows Report Tool, Update Wizard Uninstall, System File Checker, Signature Verification Tool, Registry Checker, Automatic Skip Driver Agent, Dr. Watson, System Configuration Utility, Scandisk and Version Conflict Manager. I will give you a little information on a few of these that have the most use in resolving the majority of the problems that are encountered in our everyday lives.

CONTINUED ON PAGE 5

## photoshop 6.0

continued from page 1

Here's some interesting trivia: Did you know that Photoshop debuted in the PC world at Version 2.5 (circa 1992) and that its Windows implementation required a total rewrite of the original code? At that time, its only real competitor was Aldus PhotoStyler. (Aldus—who's that? Oh yeah, didn't they used to own PageMaker?)

I've heard it said that Photoshop Version 6.0 should have been named Version 7.0 because there are so many major enhancements and additions this go-round. Those changes have been mainly, but not entirely, in 3 areas: vector additions, web implementation and interface enhancements.

As I said, Photoshop is the  $#1$  standard for *raster art*. But now, the graphic community is going to have to re-think that label. Photoshop 6.0 starts to blur that definition. Some of the major new features of this release integrate tools for creating sharp, editable vector shapes and text. This means no more "jaggies" for text, resolution independent shapes (lines, polygons, ellipses, etc.) and precise vector-based masks (clipping paths).

A joyous change has come over text editing in Photoshop 6.0. The text-editing

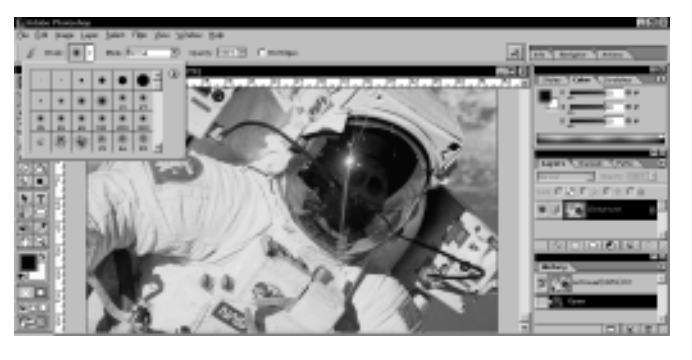

dialog box is gone. Text can be entered, edited, styled and manipulated directly on the canvas with high-end formatting functions like paragraph and hyphenation controls (borrowed from Adobe InDesign). Additionally, type can be warped and

twisted (via preset shapes) without loosing its editability. Photoshop supports TrueType, Postscript and now OpenType fonts.

Layers and effects have gained new functionality. Like Adjustment Layers, you can now use Fill Layers to apply non-destructive gradients, patterns, and colors to underlying layers. You are no longer limited to only 99 layers, and layers can now be named, color-coded, locked, and grouped into Layer Sets. You can redesign and combine any of the effects and save them as a new Layer Style for future use. Layer Styles are accessible through a new 1-stop checklist dialog box that even includes several new effects like: strokes, satins and overlays.

For the Webbie in you, Adobe includes ImageReady 3.0 (with many advanced features I won't go into here) in the package. However, Photoshop 6.0 alone is very capable at creating Web-ready graphics and HTML code. You can now interactively slice, link and optimize Web images directly in Photoshop. Photoshop can generate a set of image files and the HTML table code needed to reassemble the file in a Web page. Photoshop can alternatively generate layer-based slices (good for precise roll-overs) and allows you to save Slice Sets. In any case, Photoshop is tightly integrated with the Adobe ImageReady and GoLive products. With its support for Weighted Optimization of images (compression), Rollover Styles and

enhanced Image Map creation, Photoshop has again proved itself a serious Web image authoring tool.

What are perhaps the most obvious improvements to Photoshop in this version are its interface/usability enhancements. They've simplified and expanded the Tool Box again, but I've gotta say that the single most gratifying change to this program, for me, is the addition of a new context sensitive Options Bar. This is a narrow interactive box at the top (or bottom) of the screen that changes with whatever tool you have selected, and in which you can choose all the settings relevant to that tool type. You can also dock your oft-used palettes there in the Palette Well. What a great time saver, not to mention an inspired use of screen real estate.

My second favorite new addition is the Preset Manager where you can define and manage all your brush types, gradients, shapes, patterns and styles all in one place. Custom presets can be stored in portable libraries which can be shared with your colleagues.

Also on my list of notable changes and additions:

- New voice and note annotation tools—great for collaborative creativity!
- Updated (read that "fixed") Color Management setup
- Enhanced Extract Image command
- Enhanced Open and Save As dialog boxes
- On-screen interactive Print Preview
- New file types, including expanded TIFF capabilities and 16-bit image support
- Enhanced Crop tool which can transform the perspective of a cropped area. (The Crop tool has now been moved to the top level of the tool box —Yeah!)
- Action "Droplets" for drag&drop batch processing
- New and enhanced Contact Sheets (including HTML galleries)

CONTINUED ON PAGE 5

## photoshop 6

continued from page 4

- PDF files support duotones, spotcolor channels, transparency, vector text and graphics, layers, and annotations
- New Kai-Power-Goo-like Liquify command which allows you to push and warp pixels interactively. (Very cool. You will want to check this out.)
- Great support via the Web, including tutorials

If you skipped Photoshop Version 5.5, you won't want to skip this upgrade. Actually, this is the best PC version Photoshop since 4.0… and well worth the upgrade price. If you are new to the pixel pushing business and want to get serious about your digital imaging, ditch that low-end piece of software junk that came with your scanner and plop a few well-spent dollars down on Photoshop 6.0. Your left brain will love you for it.

For detailed information about Photoshop 6.0 and ImageReady 3.0 visit Adobe's website at www.adobe.com.

#### HARDWARE REQUIREMENTS:

Adobe Photoshop 6.0 requires a Pentium or better Win98/2000/NT 125Mb drive space 800x600 8-bit or better video CD Rom 64Mb RAM or 128Mb to run Photoshop 6.0 and ImageReady 3.0 concurrently.

#### PRICE AND AVAILABILITY:

Photoshop 6.0 is shipping now. Estimated price \$609; Upgrade \$199.

Adobe Systems Incorporated 345 Park Avenue San Jose, Ca 95110 www.adobe.com

#### maintenance

continued from page 3

The **DirectX Diagnostic Tool** give information about the Microsoft DirectX application programming interface (API) components and drivers on your system and lets you test sound and graphics output. The first thing you need to do if you are having problems with sound or graphics is to go to the Windows update page and get the latest version of DirectX that is available. That would be version 7 at the time of this article. If you are still having problems then this is where you would go to try to track down what the problem is.

#### The System File Checker is a

program that can be run without going into the System Information program. You would click on the Start button and then Run and type in sfc to start the program. This is one of the most useful tools that is available to fix problems with Windows 98. Three settings need to be changed from the default. Click on the Settings button and then change the backup option to Always back up before restoring. The two options at the bottom need to be checked. I like to check if there are files that have been changed and deleted. This program will check all of the main system files against a default file from when Windows was installed. It will then give you the date, size and Version information of the current file and the file that was previously listed in the default file. You the have the option to Update the verification information, Restore the file to the previous version, or ignore the error. Usually you will want to update the verification information because the current file will have a newer date and version number. Sometimes you will need to restore the original file because the current file is older that the previous one. If you need to restore the file you can browse to the location of your installation files in the Windows\options\cabs folder or if you have upgraded to Windows 98 then the CDROM drive with your copy of Windows 98 Upgrade in it. There will

be some of the files that will have an earlier date but a newer version. Most of these I have found to confuse me so I will try to use my judament on these. If the dates are close the use the version information as your guide. If the current file is dated in 1995 or 1996 then you will probably be all right if you restore the file. If you cannot come to a definitive conclusion then Ignore is the option that you should take.

#### The System Configuration Utility is

the last program that we will discuss this month. This program can also be run from the Start, Run and type in msconfig. This will give you a chance to trouble shoot your system by not starting some of the items that may be giving you problems. You have three choices on the first page of the program. Normal, Diagnostic and Selective Startup. Normal is as it sounds, with everything starting that is listed in your Autoexec.bat, Config.sys, System.ini, Win.ini, and the Startup Folder as well as the programs that start up from the Registry. This is a very good tool because you don't have to take the chance of removing something and then not being able to get it back into one of these files correctly if it isn't the problem. It also allows you to not start some of the programs that are running from the Registry to see if they are the ones that are causing you the problems. When you are through you simply click on the Normal Startup and everything will be back to where you started.

Remember to make a backup copy of any files that you want to change so that if you need to come back to the original you will have the option. It is always better to have an extra and not need it than to need one and not have one. Don't be in a hurry to change everything you see. My motto is and always will be If it's not broke, don't fix it.

> New Member Richard M. Rall

## modem booster v2.1 Inkline Global

#### By Bob Gilbert

The Bytes of Las Vegas, January, 2001 Las Vegas PCUG

Before I previewed this software I was hopeful it would speed up my Internet connection. The short version is that is did not increase but rather decreased my speed.

System requirements: 386 or higher processor, 8 MB of Ram, 2 MB free disk space and Windows 9x/2000 or NT 4.0 operating system. It takes about 3 % of your system resources to run this program.

The manufacturer claims it works with all dial up networking ISP's and modems. Speeds up surfing on AOL and CompuServe 2000 and optimizes windows 95/98/ NT/2000 Internet connection settings.

The program took about 6 minutes to down-load. The cost is \$19.95. It was very easy to unzip and install using WinZip. You will need to know where your Internet service provider's (ISP) browser is located (file address not city). Once installed you can run a manual or auto tune-up on your modem (this tune up will also work on older Chevy's).

I chose to run the auto tune-up. It took about an hour and logged on and off 36 times performing different modem tests. It tries to match your modem connection setting to your ISP's.

 $\mathbf{C}$  is a result shing. The Extreme Performance (EP) was 792%. The EP is  $\mathbf{C}$ 

## the surfboard

continuted from page 3

#### GENALOGY.ORG

http://www.genealogy.org - Wow! You could spend hours looking up FREE genealogy data.

#### THE GENEALOGY HOME PAGE

http://www.genhomepage.com/full.html - Just about everything you ever wanted to know about genealogy. This site has a very long list of genealogy links from around the world.

#### CYNDI'S LIST

http://www.cyndislist.com - A fantastic collection of genealogy sites on the Internet -85,500 links. 76,650 of these links are categorized and cross-referenced in over 140 categories. Updated almost daily. Mind boggling!

#### HELM'S GENEALOGY TOOLBOX

http://www.genealogytoolbox.com - A huge site consisting of 7 sites designed to provide the tools necessary for genealogists to use the Internet. Includes a list of 70,000 links, informative news and articles, a guide to genealogical software, pages for posting research questions, a genealogical bookstore, and a site to register your genealogical home page with several Internet genealogy indexes.

#### LOCAL HISTORY AND GENEALOGICAL READING ROOM

http://lcweb.loc.gov/rr/genealogy - This page is set up by the Library of Congress to record history and help researchers. The Library of Congress has one of the world's premier collections of U.S. and foreign genealogical and local historical publications. The Library's genealogy collection began as early as 1815 when Thomas Jefferson's library was purchased.

The results were astonishing. The Extreme Performance (EP) was 792%. The EP is the difference between the modem's fastest and slowest speed before optimization. The Average Performance (AP) was 245 %. The AP compares the modem speed before and after optimization. The Best of the Best (BB) Performance was 23%. The BB compares the best modem speed before and after optimization. The % value is how much your modem speed was improved.

Wow, now I am ready to go surfing at lightning speed. It didn't happen. It did not appear to have any effect on my loading or connecting speed. I decided to run PC Pitstop (www.pcpitstop.com) to test my connection speed. PC Pitstop will not change any of your settings or optimize your connection speed it just tests them. I ran the test with Modem Booster running and turned off. The results were very close but my system ran a tad slower with Modem Booster running.

I also began getting error message stating, "This program has performed an illegal operation and will shut down". It appears, at least on my system, to have caused a conflict. I removed the program but still get the error messages. At this point I don't know if this program caused the conflict.

My final analysis is that is did not improve my performance but possibly caused a conflict. All systems are different so you will have to decide if you want to try Modem Booster on your system. www.inklineglobal.com

#### Enova World

Here's a unique approach to support http://www.enovaworld.com/intro/

I had occassion to use this company when one of their programs had a disagreement with my computer. Justin spent over an hour with me, on their nickle until the problem was resolved. Check them out.

## mediagrab!

MediaGrab! is used for finding and downloading media files from the web, Usenet and more. Instead of using a web page search engine to search to find multimedia files, you can use MediaGrab! to locate files by subject, author, song name, band name, or just about any other keywords you can imagine. \*The following media types are supported by MediaGrab!: AAC, AIFF, AVI, AU/SND, Karaoke, MIDI, MOD, MPEG, MP2, MP3, MP4, Microsoft Media, QuickTime, RealAudio, Shockwave, StreamWorks, TSP, VDO, VIVO, VOC, VQF, and WAV

## Our Review:

MediaGrab is not just an MP3 searcher, it is an all-or-nothing online file searcher. You can choose from a huge amount of different file types to search for, such as MP3, AVI, ZIP, you name it, and it will check a wide variety of sources to get you the best results. It checks HTTP, FTP, Usenet groups and the top websties for the files. The searches occur pretty quickly and when it produces files it also validates them to make sure you aren't wasting your time when it comes to downloading. You can also Email links for good files to your mates and save verified sites for downloading off later. All in all an excellent online file finder that goes great lengths to make sure searchers are happy and able to find and download whatever they want.

Licence: Shareware - 30 Days Trial Version: 3.4 OS: Win 95/98, Win 2000, Win NT Date: 2000/10/01 **Developer:** EastBay Technologies Size: 3.36 MB

Yippee Ratings Breakdown (5 is best): Installation: 5 Interface: 4 Functionality: 5 Documentation: 4 Get it at: http://www.yippee.net/html/win/ audio/title10045.htm

## the ultimate urban legend!

#### Anonymous, from the Internet Provided by Christopher Sarson

Association of Personal Computer User Groups From the December 2000 issue of the I/O Port Newsletter

I was on my way to the post office to pick up my case of free M&M's (sent me because I forwarded an e-mail to five other people celebrating the fact that the year 2000 is "MM" in Roman numerals) when I ran into a friend whose neighbor, a young man, was home recovering from having been served a rat in his bucket of Kentucky Fried Chicken (which is predictable since, as everyone knows, there's no actual chicken in Kentucky Fried Chicken, which is why the government made them change their name to KFC).

Anyway, one day this guy went to sleep and when he awoke he was in his bathtub and it was full of ice and he was sore all over; and when he got out of the tub, he realized that HIS KIDNEY HAD BEEN STOLEN. He saw a note on his mirror that said "Call 911!" but he was afraid to use his phone because it was connected to his computer and there was a virus on his computer that would destroy his hard drive if he opened an e-mail entitled "Join the crew!" He knew it wasn't a hoax because he himself was a computer programmer who was working on software to prevent a global disaster in which all the computers get together and distribute the \$250.00 Neiman-Marcus cookie recipe under the leadership of Bill Gates. (It's true - I read it all last week in a mass e-mail from BILL GATES HIMSELF who was also promising me a free Disney World vacation and \$5,000 if I would forward the e-mail to everyone I know.)

The poor man then tried to call 911 from a pay phone to report his missing kidney but a voice on the line first asked him to press #90 which unwittingly gave a bandit full access to the phone line at the guy's expense. Then reaching into the coinreturn slot, he got jabbed with an HIV-infected needle around which was wrapped a note that said, "Welcome to the world of AIDS." Luckily he was only a few blocks from the hospital - the one where the last wish of that little boy who is dying of cancer is for everyone in the world to send him an e-mail and the American Cancer Society has agreed to pay him a nickel for every e-mail he receives. I sent him two e-mails and one of them was a bunch of x's and o's in the shape of an angel (if you get it and forward it to more than 10 people, you will have good luck but if you send it to only 10 people you will only have OK luck and if you send it to fewer than 10 people you will have BAD LUCK FOR SEVEN YEARS).

So anyway, the poor guy tried to drive himself to the hospital; but on the way, he noticed another car driving without its lights on. To be helpful, he flashed his lights at him and was promptly shot as part of a gang initiation. Send THIS to all the friends who send you their junk mail and you will receive 4 green M&Ms — if you don't, the owner of Proctor and Gamble will report you to his Satanist friends and you will have more bad luck: you will get sick from the Sodium Laurel Sulfate in your shampoo, your spouse/mate will develop a skin rash from using the antiperspirant which clogs the pores under your arms, you will get deathly sick from not wiping soda cans with soap and water before drinking from them, and even if you do clean the can top carefully, the aspartame in the soda will give you multiple sclerosis... and the U.S. government will put a tax on your e-mails forever. I know this is all true 'cause I read it on the Internet.

(This article is brought to you by the Editorial Committee of the Association of Personal Computer Users Groups (APCUG), an international organization to which your user group belongs.)

## Win 95/98 Tips & Tricks

by Tom Lassiter HAL PC Magazine, HAL PC User's Group (Houston, TX), January 2001

#### Will 2001 Be THE Year?

Long heralded, often promised, but yet to be delivered – a marriage of Windows 2000 for businesses and Windows Me for home use may actually be forthcoming in 2001. That would make 2001 THE year in the history of Windows operating systems. Code-named "Whistler," the first beta release was shipped to developers around Halloween and the second release followed three weeks later.

Guesses at its final name point toward Windows.NET or Windows 2001 (wouldn't THAT be a surprise?). The scheduled release in the last half of 2001 may actually be a possibility. If and when it comes to pass, the product will undoubtedly yield both joy and grief. It can't really be all things to all people, so some compromises are inevitable. Attempting to provide the stability of Windows 2000, yet include the compatibility with games and devices used with Me, is a tall order.

Two versions of the product are anticipated – Professional for business use and Personal for home use. The Personal editions may be expected to have default interface settings and themes neither needed nor desired by businesses using the Professional edition.

Moreover, it may well be incompatible with Windows 95. This would mean no upgrade but a fresh total install (purchase) would be required. That makes some sense when you realize that PCs running Windows 95 may not be capable of running the new product with its much higher requirement for processor speed (300 MHz) and memory (128 MB). Upgrades from Windows 98 and Me should be available.

Some handy tidbits in Professional would allow you to dial into your office PC from home and control it remotely (they may have to prove that one to the office network security gurus and Microsoft isn't known for great security). Likewise, the Personal edition would allow you to troubleshoot your college student or parents or friends PCs from across the country.

Other goodies may include the ability for one user to logon and check their email while another is still downloading files and other switching of user accounts. A credential manager is a feature to remember your log-in names and passwords for your websites. Won't that be a spiffy improvement? It sure beats the post-it notes stuck all over my PC desk.

Even if 2001 turns out to be THE year it happens, it is yet to be determined if Whistler will be THE operating system we've been dreaming about. So cross you fingers and let's all hope the boys from Redmond get it done right this time.

#### Turn Internet Explorer into Windows Explorer

Are you aware you may use Internet Explorer (IE) to perform file management tasks you may ordinarily do in Windows Explorer (WE)? This can be very handy when you are trying to save items off the web and need to create a new folder, rename a file, etc. While you are in IE, just type C: in the address bar and ENTER. The contents of the C: drive will be shown and the toolbars button of WE will be there for your convenience and use.

### Autosize Windows Explorer Columns

Most of us are familiar with doubleclicking on Excel column headings to autosize them. Windows 95/98/NT also has a similar feature to autosize columns in Windows Explorer and many dialog boxes with columns. In Windows Explorer Details view, click in a blank area of the file (right) pane then hold the CTRL key and press the Plus (+) key. All columns will autosize.

### Your Hardware Information (W98)

A very informative utility came with Windows 98 and Me. It lists all your hardware, registry, conflicts, drivers, IRQ (interrupt requests), I/O (Input/ Output), and still more. All you have to do is go to START, RUN and type HWINFO / UI (note a space after the "O") and CLICK on OK. The results are color-coded. The codes are found at the bottom of the list. I suggest looking at them before you start fooling around. Watch out for RED (errors) and BLUE (warnings).

## Open a Web Page from Your Taskbar (W98)

Why bother to launch your browser for a quick visit to a web site? You can do it from your Windows 98 taskbar by adding Internet Explorer's address bar to it. Just RIGHT-CLICK on a vacant spot in the taskbar. Select TOOLBARS and then ADDRESS from the pop-up menu. The address bar will be added to your taskbar and you simply type into it the URL (Universal Resource Locator – web address) of your choice. To remove it, reverse the process and uncheck ADDRESS in the pop-up menu.

## Make Your Speakers Work for You

Did you really set up your speakers or were you just happy when you got to the point they would make noise? If you are running high-end games or DVD movies from your PC, you would want to hear the full surround sound if available. Some can even imitate surround sound using only two PC speakers.

To set up your speakers, go to START, SETTINGS, CONTROL PANEL and CLICK the MULTIMEDIA icon. Then CLICK the AUDIO tab and look in the PLAYBACK section and CLICK the ADVANCED PROPERTIES button. Review the list in the drop-down menu and select the speaker for your system. CLICK on OK and hear the rich tones you deserve.

May you have a truly joyous year 2001.

## $\mathsf{club}\ \mathsf{information}\ \ \mid\ \mathsf{meeting}\ \mathsf{times}$

**HARD COPY** is a monthly publication of SLO BYTES PC User's Group located in San Luis Obispo, California. Information in this Newsletter is derived from both our own membership and other PC User Group Newsletters. The purpose of this publication is to inform our members of meetings and provide information related to the use of IBM PC's and compatible computers.

Membership: Dues are \$25 per year. Full membership entitles you to our monthly newsletter, full use of the public domain software library software drawing at the end of the meetings.

Article Submission: Deadline for submission of articles is the 15th of each month. Articles should be provided in ASCII format without any type of formatting from your wordprocessor including tabs, indents, extra spaces, or highlighting. We prefer articles on disk but will accept hardcopies if necessary.

Disclaimer: Neither SLO BYTES PC User's Group, its officers, editors, or contributors to this newsletter assume liability for damages arising out of this publication of any article, including but not limited to the listing of programming code, batch files and other helpful hints.

Reprinting of this Newsletter: Articles from this newsletter may be reprinted by other user groups if credit is given to both the author and newsletter from which it was taken. Reproduction of articles with a specific c Copyright notice is prohibited without prior permission from the original author.

Advertising: Commercial advertisers, request ad packet from Bob Ward. Members may advertise personal computer equipment or software for free. Submit your ad to Bob Ward.

Direct all correspondence and newsletter submissions to:

> BOB WARD, SECRETARY 2100 Andre Ave., Los Osos, CA. 93402 (805) 756-2164

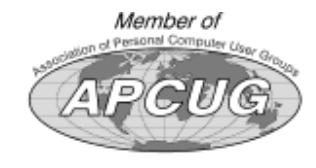

GENERAL MEETINGS are held the 1st Sunday of each month. Our meeting location is the San Luis Obispo I.O.O.F. Hall on Dana Street.

The general meeting starts promply at 2:30 p.m.

Special Interest Groups (SIGS) meet at 1:00 p.m.–2:15 p.m.

## slobytes website

#### WWW.THEGRID.NET/SLOBYTES/

## slobytes officers

R. Miklas (Pres) rmiklas@bigfoot.com G. Kuncir (V.P.) gkuncir@bigfoot.com B. Ward (Sec.) bward@thegrid.net M. Baxendale (Tres) marvin@surfari.net B. Ward, editor

## for sale

Do YOU have some computer-related item you would have like listed in this space? Contact Bob Ward, Editor at 756-2164.

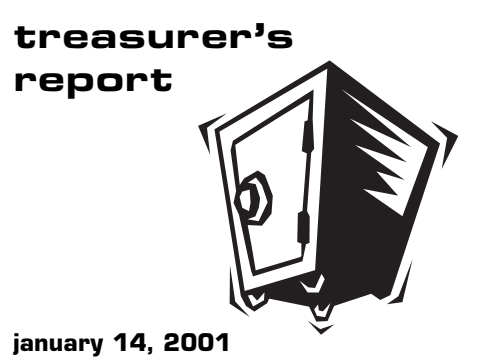

#### OPERATING FUND

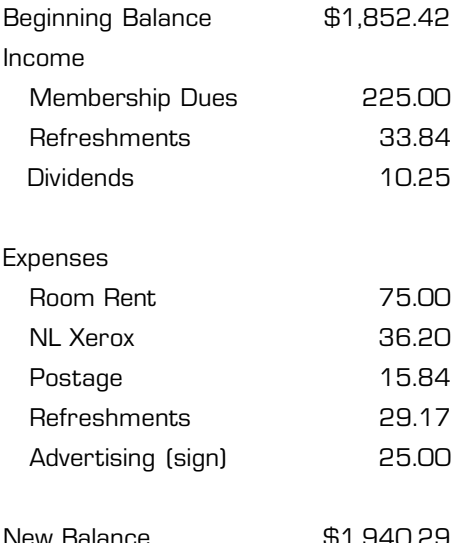

#### EQUIPMENT FUND

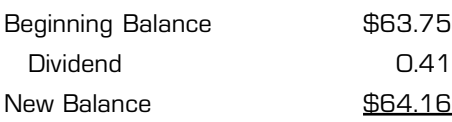

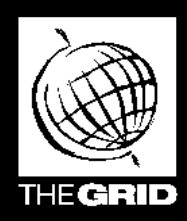

# **Better, Faster, Reliable<br>Internet Access**

California's leading x2 56k Internet Service Provider

**Unlimited time** No busy-signal policy Toll-free tech support **Statewide access** Super fast network

All digital lines

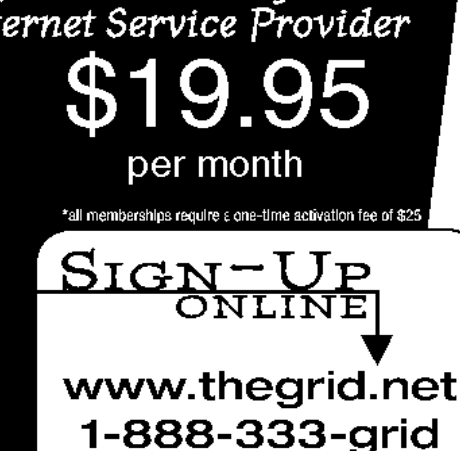

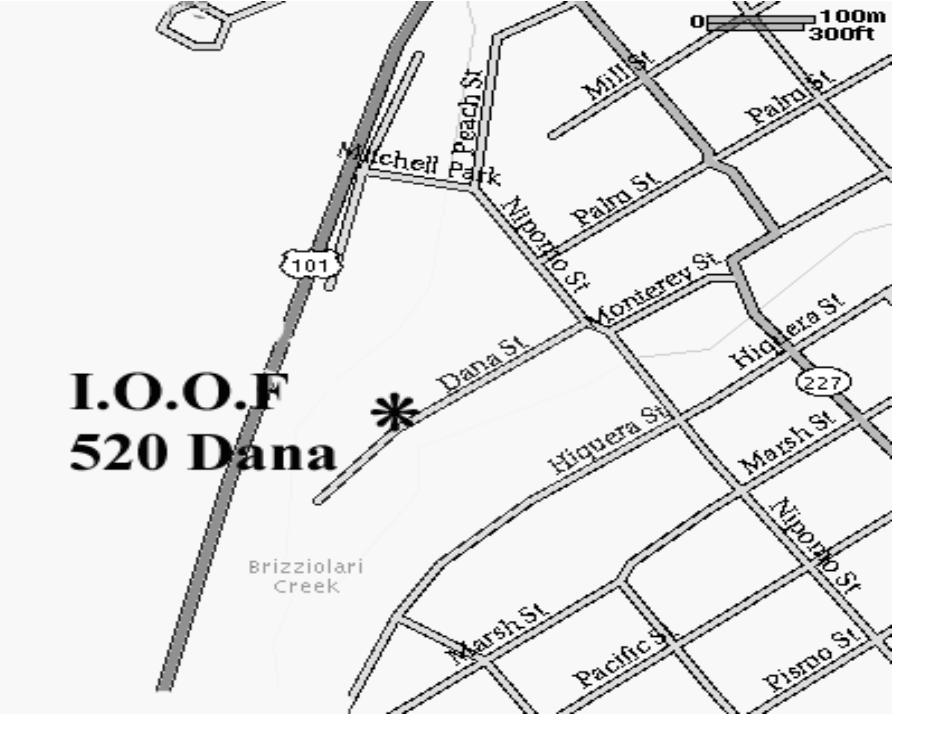

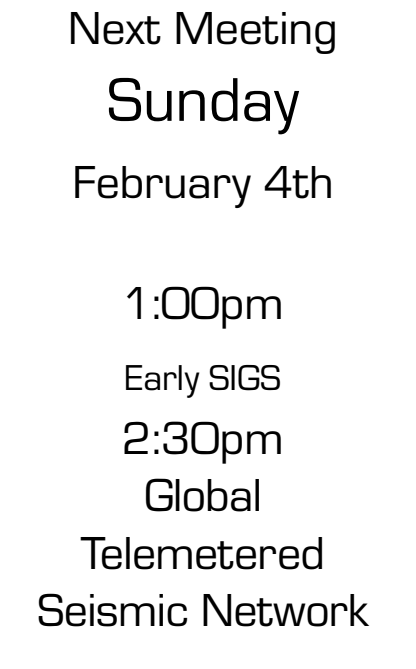

SLO Bytes PC User's Group c/o Marvin Baxendale 543 Gularte Road Arroyo Grande, CA. 93420